# Widgets

#### **Widgets**

(We couldn't agree on a better name, so Widgets)

Widgets are what make up the main interface elements of the Business Desk(BD). To a certain extent, the BD interface is nothing but a series of pages to contain Widgets.

A widget is a box that accepts sizing information from its container and displays information or interactive elements within the widget.

Widgets are shown/hidden based on permissions. The user has control over how the widget is displayed via preferences.

The following pages define widgets and how they work.

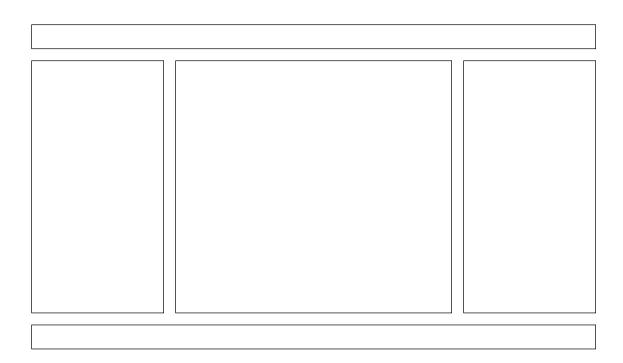

#### **Containers**

By default the BD is made up of pages with three containers. The user can adjust this as needed, but every page must have at least one container. The containers take up the space alotted to them.

The default is that the left and right containers are each 25% the width of the screen and the center column is 50%.

By default the left column is intended for communication/ status widgets, the center column for work widgets and the right column for tools/info to assist in work. This is a loose guideline and can be changed by BD Admins or the user.

3

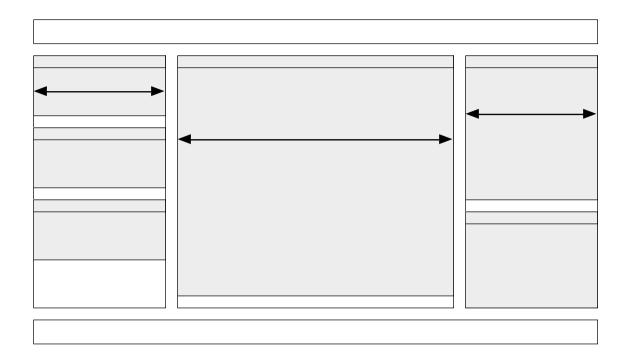

### **Widget Sizing**

Widgets have only one attribute regarding size - height. All widgets must be designed so that they take up the width of the container they are in.

DO NOT make a widget that has margins set on any side except the bottom.

There is an option to let the user specify widget height (drag bottom up/down). see dev manager for details

Note - widget header does NOT vary in height. Only the contents vary in height. Content boxes can be specified in px, percent or auto. Content boxes in px or percent can include a vertical scroll bar.

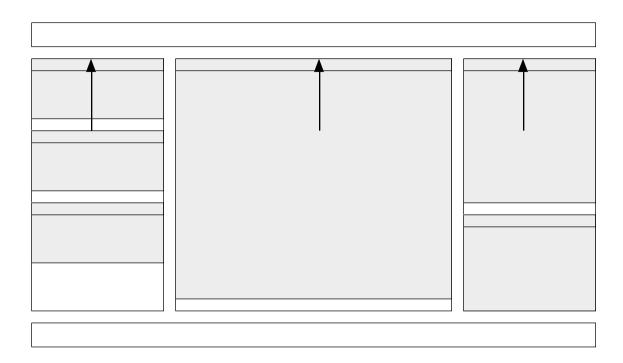

## **Widget Placement**

Widgets always 'slide' up as far as they can.

Widgets must be designed to fit in side columns (smaller view). Widgets can be designated as side column only so the user can't place it in the center.

Widgets that are 'column agnostic' need to have a small view and a large view defined.

All widgets should have a column preference (left, center, right) where the widget will be placed on approval. Default is left.

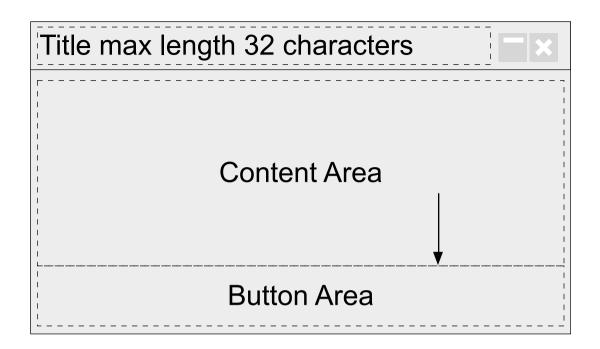

### Widget Design

Widgets have a header that includes a Widget Title (max 32 characters) and two buttons.

See next page for button operations.

All widgets must have a close button (which, on first use, triggers note explaining widgets are available in library).

Content area is where the primary content/use goes. In larger designs the content box can have up to 3 columns or subareas. Content Area can include a vertical scroll bar.

Button Area (optional) - if the widget has any activity involved in it all buttons (Submit, Cancel, Refresh etc.) they should be in the optional Button Area. Only buttons allowed in the Button Area.

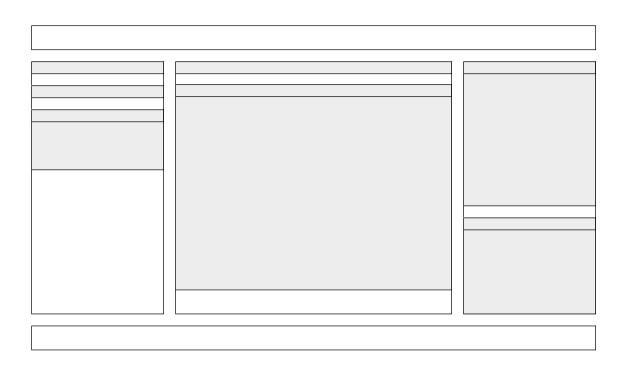

## **Widget Operations**

Widgets have two buttons.

Collapse/Expand - on press of the collapse button, the widget 'rolls' up under the header. Widgets below it all move up to take up the vacated space. On press of expand button, the widget content area expands below the header.

Close- on press of the close, the widget is removed from this page (but not from the user's library). On first removal, an overlay is shown explaining where the user can go to restore the widget.